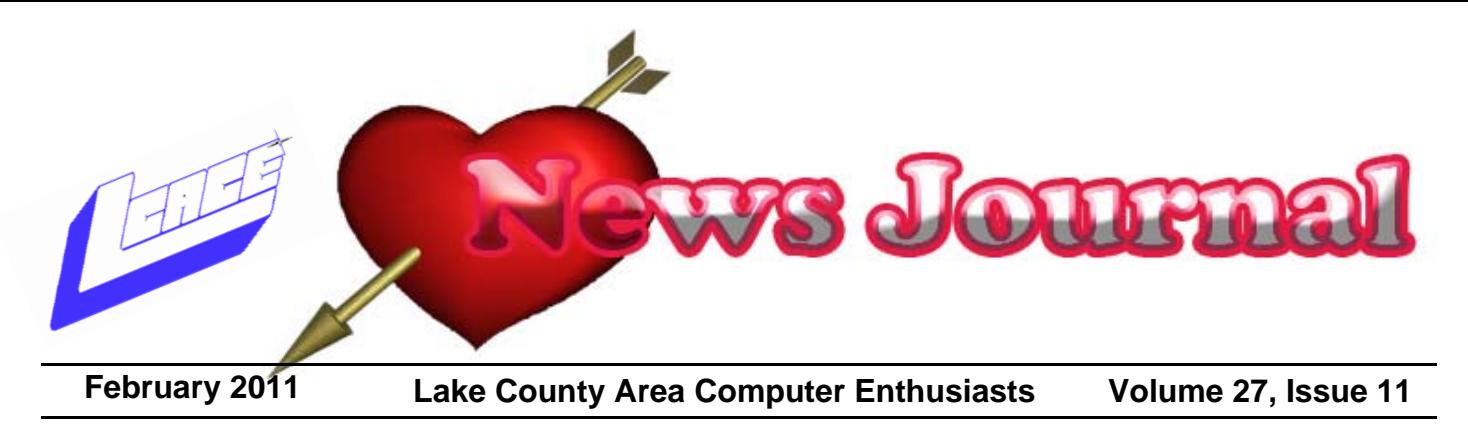

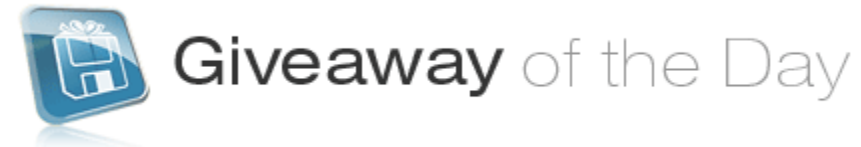

#### *Submitted by Bobby Jacobs*

Giveawayoftheday.com has been giving away software for about four years, according to its website. I receive an email every day which describes the program being given away. I get this email because I signed up for it. You also can go to the website everyday and check out the software of the day. The program is free as long as you download and register it the day you get the email. Per their website, "every day we are proud to present hot software titles and best software authors from all over the world. Also, for game giveaways check out http://game.giveawayoftheday.com/ ." When you receive the email, there is a link to the website. You also can go there directly from the address bar. Then you read about the product and if it sounds interesting to you, go to the download

page. Then you can see the user ratings. I always look at the comments. Most times they are very useful. Sometimes they are not. Asraf's comments are particularly useful. He gives the good and bad points and usually lists other programs that do the same thing. No program that I have tried has caused a problem with my computer. After you download the program, open the file up. There will be two or three files listed. Always there will be a read me file. Read it and follow its directions. There will be a setup program. Use it. There might be a register program. This is the tricky part. To register, most programs do it automatically. Some you have to put in your email and you get a response which you put in the program. Make sure you register that day. Otherwise the program will not be free.

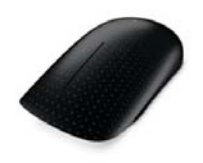

# TOUCH**MOUSE**

*Mouse 2.0 Research Becomes a Reality with Microsoft's New Touch Mouse* 

During the 2011 International Consumer Electronics Show, Microsoft unveiled Touch Mouse, a new multitouch device designed exclusively for Windows 7 that enables users to click, flick, scroll, and swipe, making it easier and more fun to interact with a PC. Touch Mouse combines the virtues of a traditional mouse with the rich natural language of gesture.

www.microsoft.com/hardware/touch-mouse

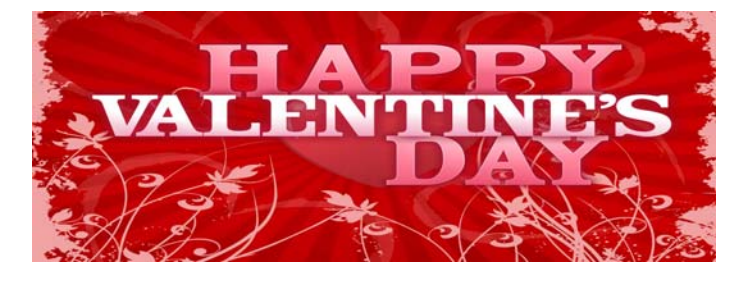

# **Members Helping Members**  *"Spend Money"*

### **Electroman Surge Protector**

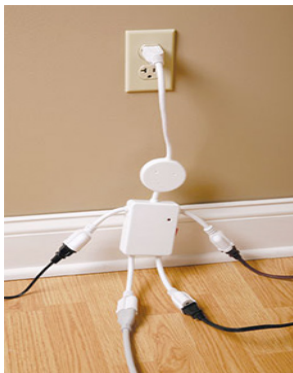

The Electroman (\$25) turns one socket into four, extending a helping hands (and another hand and two feet to boot). It features an on/off switch, and also an indicator light place right where Electroman's heart is. Cute!

Better deal do your homework, I found Electroman on www.buy.com for \$9.99.

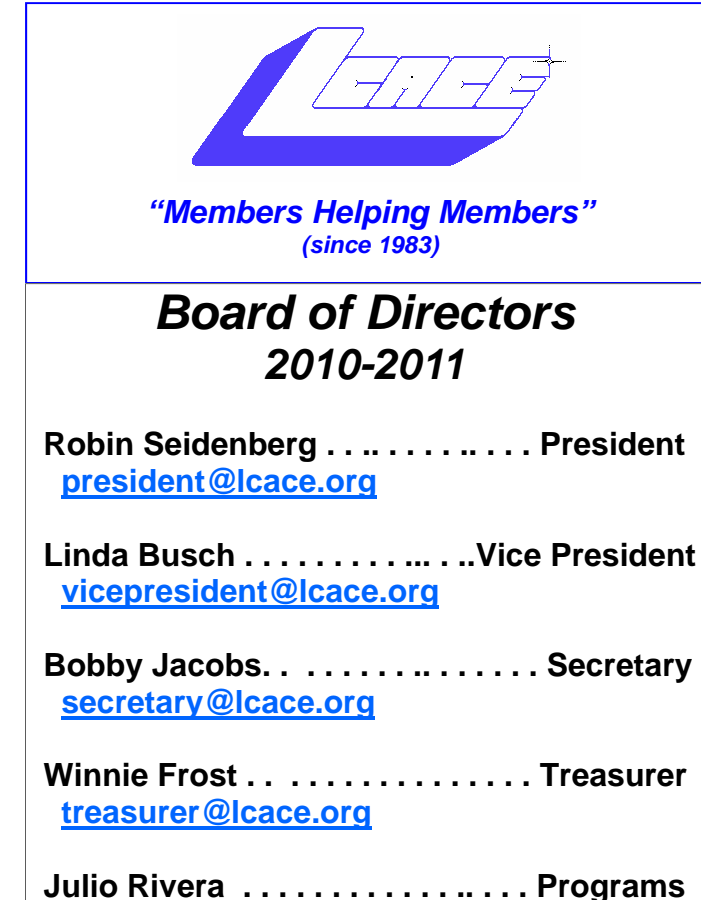

 **programs@lcace.org**

 **Lester Larkin . . . . . . . . . . . . . . Membership membership@lcace.org**

 **Linda Koudelka . .. . . . . . . Public Relations pr@lcace.org** 

#### **Volunteers**

 **Webmaster ……………………. Lester Larkin webmaster@lcace.org**

 **Newsletter Editor …Dwight "J.J." Johnson editor@lcace.org**

*The LCACE News Journal* is published eleven times annually. Members are encouraged to submit contributions which will be acknowledged in this newsletter.

Send articles to editor@lcace.org

Permission is granted to reproduce any or all parts of this newsletter in other User Group publications, provided that credit is given to LCACE and the individual author(s).

*The News Journal* is produced using a L.C.A.C.E Logo designed on an Atari Stacy Laptop in 1989 by Dwight Johnson Jr.

## **Lake County Area Computer Enthusiasts**

### **LCACE c/o Group Ambassador**

#### "J.J." Johnson

#### **Membership**

Membership in LCACE is open to all individuals and families interested in personal computing. Annual dues are \$20.00 per individual/family. Applications for membership may be obtained at the monthly meeting, by request on the club hotline, and are now available on our web site at - http://www.lcace.org.

#### **Meetings**

LCACE meetings are usually held on Saturdays at the Grayslake Area Public Library, 100 Library Lane, Grayslake, Illinois. The meeting room opens at noon and the formal meeting begins at 12:30 p.m. All meetings are open to the public. Bring a friend!

#### **Newsletter Submissions**

Club members are welcome to submit classified ads, reviews, tips and other articles for publication, to our newsletter editor in Microsoft Word format (.doc). **Publication deadline are the 20th of the month all ads, and articles.** Please refrain from using tabs or special formatting.

#### **Newsletter Advertising**

Ad rates per issue: Full page - \$25, Half page - \$15, Quarter page - \$10, Business Card - \$5. Discounts are available on advance purchase of multiple issues. Please send camera-ready copy and payment to the club address by the 15st of the month preceding publication. For more information on ad pricing, please call our Hotline. Ads are **FREE** to all paid members.

#### **Notice**

*LCACE WILL NOT CONDONE or knowingly participate in copyright infringement of any kind.*  The *LCACE News Journal* is published by and for LCACE members. Opinions expressed herein are those of the individual authors and do not necessarily reflect the opinion of LCACE, the membership, the Board of Directors, and/or our advertisers.

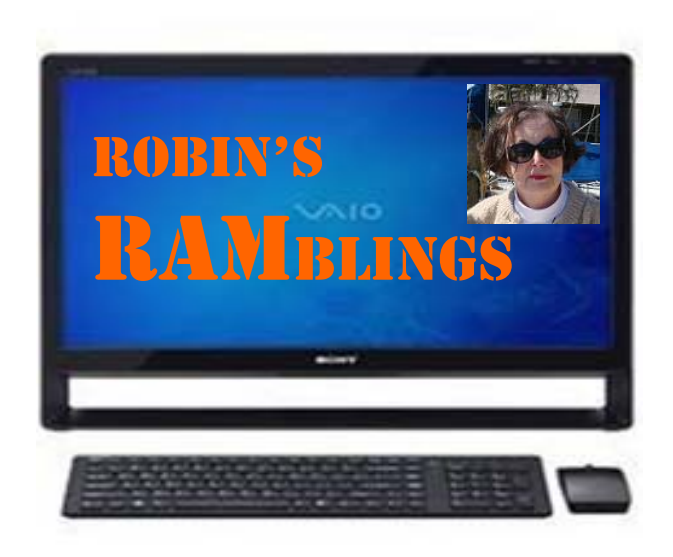

Nancy Becker, who won the 17" HP laptop at our holiday party, was a guest at our January 8th meeting along with Travis Whitlow, Charles Mages, Wally Olson, and Phil Bock. Julie Bell was the winner of the 4 port USB hub door prize; Dorothy Sutherlund won \$16 in our 50/50 drawing. The meeting featured Show and Tell and Ask the Gurus. J.J. showed us a very informative video about Pogoplug, your own personal cloud, which can be accessed from anywhere and used by friends, if you grant them permission. Fred Barnett spoke about the Beta version of Internet Explorer 9, Android operating systems, and windowssecrets.com. Lester Larkin and Bobby Jacobs talked about giveawayoftheday.com.

Phil Nocerino said that AVG locks up on XP; use Microsoft Securities Essentials instead. Robin mentioned that Microsoft Security Essentials 2.0 was quietly released in December (http://www.microsoft.com/ downloads/en/details.aspx?FamilyID=e1605e70-9649- 4a87-8532-33d813687a7f). It is said to be even better than the original version. Linda Koudelka spoke about MalwarebytesAnti-Malware (http://download.cnet.com/ Malwarebytes-Anti-Malware/3000-8022\_4- 10804572.html). Julie Bell mentioned SyperAntiSpyware (http://download.cnet.com/SuperAntiSpyware -Free-Edition/3000-8022\_4-10523889.html). All three programs are free.

Lois Berg-Wells told us how to use your cell phone as a modem for your laptop. A brief discussion on cell phones yielded the information that any old cell phone can be used to access 911. Save your old cell phones to donate to needy senior citizens and battered women so they can use them in emergencies. As long as a cell phone is charged, it can be used to call 911 at no charge.

We have exciting programs scheduled for 2011:

February 12, 2011-Ubuntu by Julie Bell

March 12, 2011-Staples of Mundelein on the latest in technology

April 2, 2011-Elections, club party, show and tell, ask the gurus

May 14, 2011-Digital macro photography by Wendy Warden

June 11, 2011-Online banking/internet security/identity theft-Detective Tim Warner, Grayslake Police Department

July 9, 2011-LCACE picnic at Liz and Fred Barnett's house

Do you have ideas about programs you would like? Please contact Julio Rivera, programs@lcace.org, or email me at president@lcace.org.

LCACE has a three step election process. We take nominations for board positions in February, March, and April. We elect our board at the April meeting, and then choose our president from the people elected to serve on the board. Please start to think of people you would like to nominate. Remember that you can nominate yourself.

#### *Happy computing!*

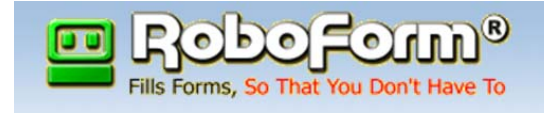

# Put Your Passwords On Speed Dial!

#### *Submitted by Bobby Jacobs*

Roboform keeps track of all your logins. Keep all your logins completely in sync. No more worries about remembering your passwords. Access your favorite sites quickly and securely. You can fill forms with a single click. It can be accessed from anywhere you can get to the Internet. Check out the platforms for roboform here. http://www.roboform.com/platforms/overview Now there is a free version of the program. That works, if you only have 10 logins to remember. However, if you visit more than 10 sites, you might want to consider RoboForm Everywhere. The program costs \$9.95 for the first year and \$19.95 for the second year. There is a 30 trial period. Definitely worth a try. http://www.roboform.com/

# **more WORDTIPS**

# **Automatically**  Selecting Words

When you are editing your document, there are many times that Word tries to guess what you are doing and then complete your task for you. This helpfulness can be aggravating at times. One such instance is when you are trying to use the mouse to select text from the middle of one word to the middle of another. Whenever you click inside a word and then start dragging the mouse, Word assumes you want to make a selection. As soon as you move the mouse pointer outside the word, the program assumes you wanted to select the entire first word in which you originally clicked.

If you want to ensure that Word doesn't make that assumption, you need to follow these steps to turn off the offending feature in Word 97 through Word 2003:

- 1. Choose Options from the Tools menu. Word displays the Options dialog box.
- 2. Make sure the Edit tab is selected.

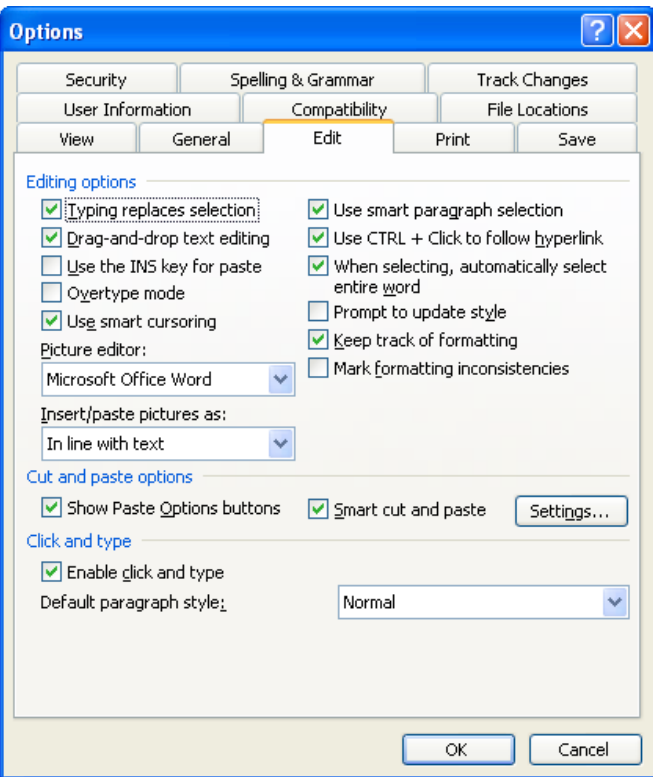

*The Edit tab of the Options dialog box.* 

- 3. Make sure the When Selecting, Automatically Select Entire Word check box is cleared.
- 4. Click on OK.

You can follow these steps if you are using Word 2007 or Word 2010:

- 1. Display the Word Options dialog box. (In Word 2007 click the Office button, then choose Word Options. In Word 2010 display the File tab of the ribbon, then click Options.)
- 2. Click Advanced at the left side of the screen.

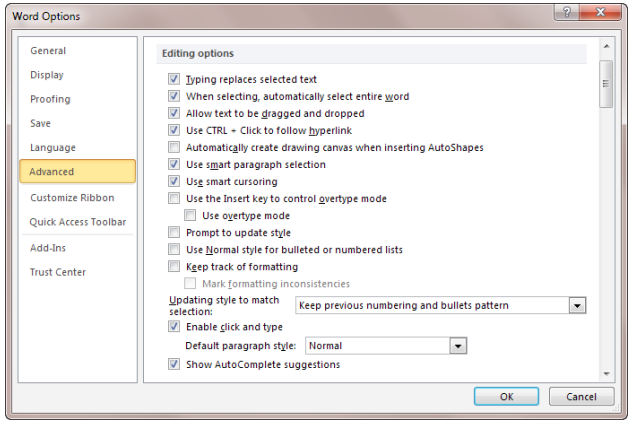

*The Advanced area of the Word Options dialog box.* 

- 3. In the Editing Options area, make sure the When Selecting, Automatically Select Entire Word check box is cleared.
- 4. Click on OK.

Copyright © 2011 by Sharon Parq Associates, Inc. Reprinted by permission. Thousands of free Microsoft Word tips can be found online at http://word.tips.net.

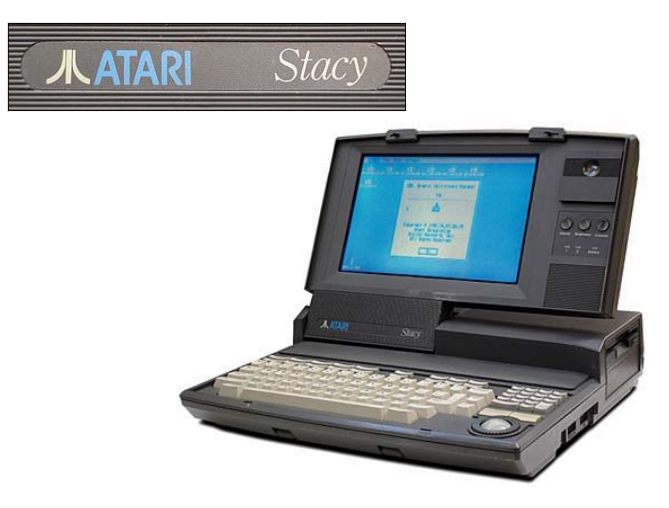

Atari had talked for years about having a portable Atari ST computer system, but it did not arrive until very late in 1989 - on Dec 9, 1989 the Stacy finally received FCC approval.

Originally designed to operate on 12 standard C cell flashlight batteries, this proved insuffient to operate the Stacy for an extended period of time. With 4Megs of RAM and a hard drive, 15 minutes of use was about all the life the batteries could give you. Additionally, the 15 pound / 7 kg Stacy with external power-pack is somewhat inconvenient to lug around.

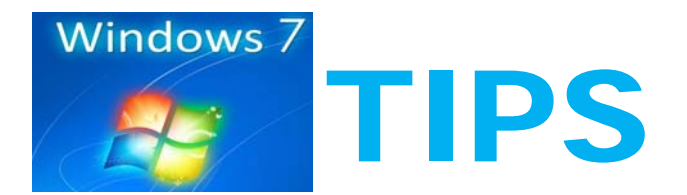

#### **How to get rid of the "This device can perform faster" message**

When you plug an older USB device into your Windows 7 computer, you might get a pop-up message that says "This USB device can perform faster if

you connect it to a Hi-Speed USB 2.0 port. For a list of available ports, click here." You probably just ignore the message or close it with the X, but you can prevent it from bugging you every time. Here's how:

1. In the pop-up, click to view the list of available USB 2.0 ports.

2. At the bottom of the dialog box listing the ports, you'll see a checkbox (checked by default) that says "Tell me if my device can perform faster." Uncheck the box. Click Close.

# **E WINNERS**

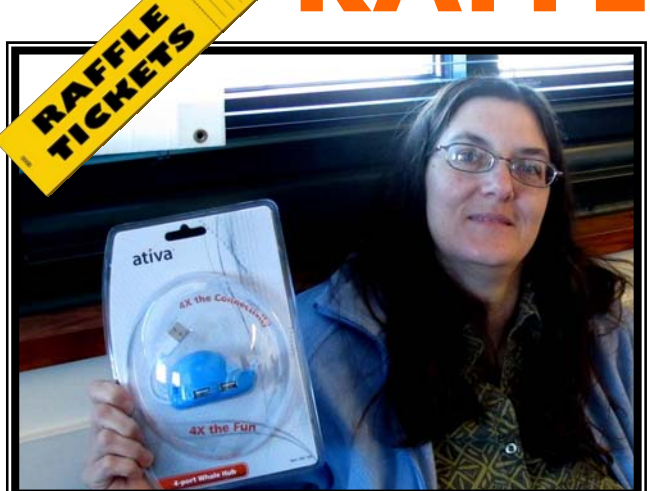

**Door Prize Winner**  *Julie Bell* 

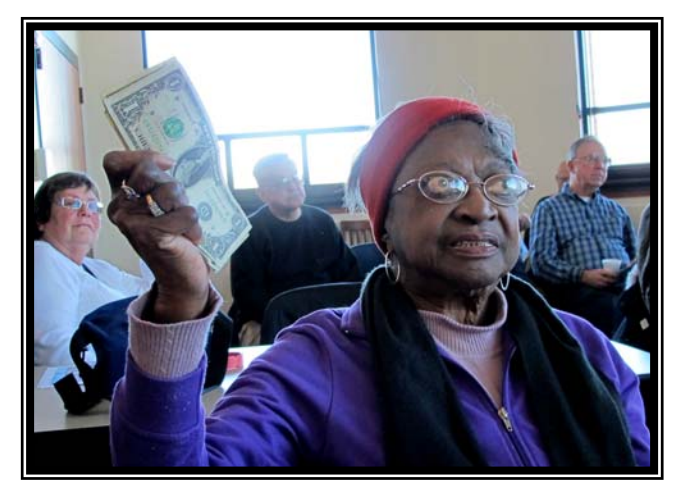

**50/50 Winner**  *Dorothy (Mom)* 

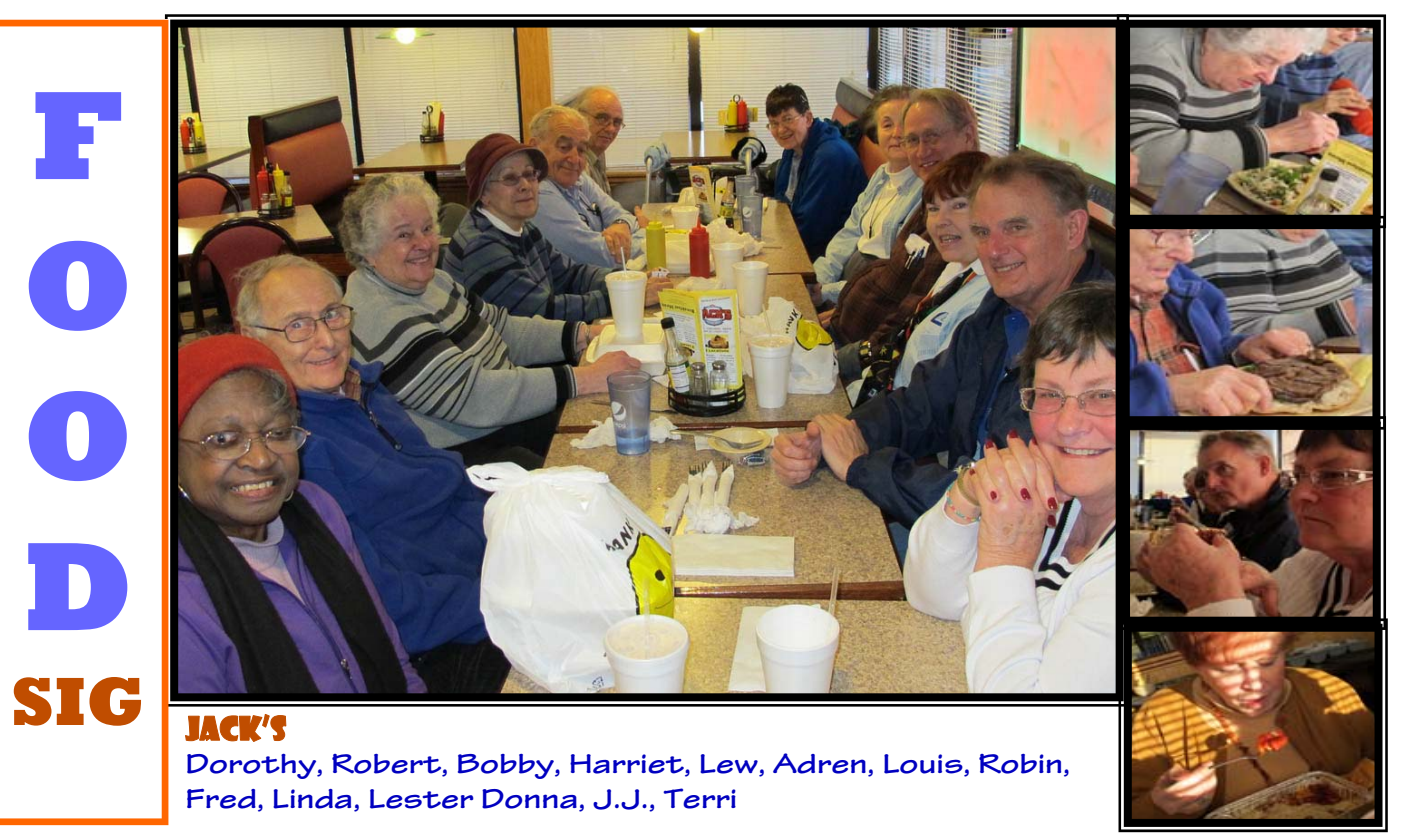

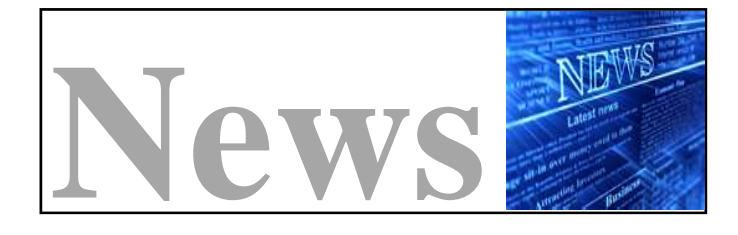

#### **Microsoft kills Office anti-piracy program**

Office Genuine Advantage 'served its purpose,' says Microsoft as it drops validation checking.

#### Read More

#### **How to Buy a Processor**

There's a lot you need to consider when you're choosing the proper "brain" for your computer, and there are a lot of CPU choices on the market. This guide will arm you with the basic information you need to make an informed choice.

#### Read More

![](_page_5_Picture_7.jpeg)

## Shape Collage **Automatic Photo Collage Maker**

**Make picture collage in less than a minute with just a few clicks.** 

Shape Collage enables you to create picture collages from your digital images. You can choose from several different shapes and also define your own shapes by using the provided drawing tool. You can customize the size of

![](_page_5_Figure_11.jpeg)

the collage, define the dimensions of individual images and their spacing, add photo borders and more. The finished collage image can be saved as JPEG or PNG or as Photoshop file in .psd format. The free version adds a discrete watermark to the lower right corner of the collage. A Pro version with additional features is also available. www.shapecollage.com/

## **COMPUTER QUOTE**

"Computers are good at following instructions, but not at reading your mind."

-Donald Knuth

![](_page_5_Picture_16.jpeg)

#### **Take monthly photo walks**

Do you take photo's to relax? Sometimes amid the tension of photographing for business, or photographing for development, it's easy to forget the enjoyment of photography. Return to the joy by scheduling an afternoon or an hour to walk through a new town, trail, or area and find inspiration. Your eyes will be opened in a new way, and you will remember the euphoria of creative discovery.

#### **Backup, backup, backup**

Never work on an original file. Always keep an untouched original file somewhere and back up everything. And did I mention—**BACKUP!**

#### **Formatting**

The best way to avoid having card problems (being able to write to a card or read from it) is to get in the habit of formatting the card regularly. This is best done in the camera, and all digital cameras offer the ability to do this. What happens is that a new directory structure is written to the card, rather than simple writing more to the existing one. Just be sure that you've already downloaded any images from the card that you want to keep.

#### **Recovery Software**

Threre may be time when you're unable to get the image off your card. Some of the reasons that can happen are because the directory of the card has gotten corupted., you've shot a card full, formatted the card accidently or due to a dying battery. In those cases you've probably need card recovery software. There are a number of programs out there that will recover the images 90% of the time. SanDisk sells RescuePRO and it also comes bundled with their Extreme II and Extreme IV cards (as a coupon for download or the software itself. Lexar Image Rescue and Photo Rescue are two other popular programs.

![](_page_5_Picture_25.jpeg)

# COOL TOOL

WinZip® is the original and world's most popular file compression software for Windows. 40% off for Win7news readers!! WOOT!!

http://www.win7news.net/023GAX/101028-WinZip

Why back up when you can sync? Simply replicate every piece of data to another drive in real-time. Set it and forget it.

http://www.win7news.net/023GAX/101028-GoodSync

Search for a driver and you get a ton of Driver Software offers instead. But how do you know which one is good? Try Driver Genious 9.0. Free scan. http://www.win7news.net/023GAX/101028-Driver-Genius

Do you have programs you just can't seem to get rid of? Uninstaller! 2010 "ALL New" Version Just Released: http://www.win7news.net/023GAX/101028-Uninstaller-2010

# **ORDTIPS**

![](_page_6_Picture_8.jpeg)

Excel includes a feature that allows you to automatically fill a range of cells with information you have placed in just a few cells. For instance, you could enter the value 1 in a cell, and then 2 in the cell just beneath it. If you then select the two cells and drag the small black handle at the bottom right corner of the selection, you can fill any number of cells with incrementing numbers. This AutoFill feature sure beats having to type in all the values!

You may wonder if there is a similar way to use the AutoFill feature to place random numbers in a range. Unfortunately, the AutoFill feature was never meant for random numbers. Why? Because AutoFill uses predictive calculations to determine what to enter into a range of cells. For example, if you entered 1 into one cell and 5 into the next, highlighted the cells and then used AutoFill, the next number entered in the cell below would be 9 because Excel can deduce that the increment is 4. It is a constant increment that can be predicted.

Random numbers on the other hand are, well, random. By nature they cannot be predicted, else they wouldn't be

Moving to Windows 7 is Easy! PCMover moves programs, files, and settings from your old PC to your new PC.

http://www.win7news.net/023GAX/101028-PCMover

Billing address autofill, Secure password storage, all automatic and safe. Not a little toobar utility. Huge time saver!

http://www.win7news.net/023GAX/101028-Roboform

Get your speed back! Advanced Vista Optimizer will tweak Vista for Max performance. Easy to use: http://www.win7news.net/023GAX/101028-Vista-**Optimizer** 

Spellchecker is NOT ENOUGH! Improve your English writing skills with WhiteSmoke a smarter solution for high quality writing. Try it:

http://www.win7news.net/023GAX/101028-WhiteSmoke

Ultra Edit New Version 15.2 - Replacing Notepad or Looking for The Most Powerful Text Editor?

random. Therefore the predictive nature of AutoFill cannot be applied to random numbers.

However, there are ways around this. One is to simply use the various formulas (using RAND and RANDBE-TWEEN) to generate random numbers. These formulas can quickly and easily be copied over a range of cells, using a variety of copying techniques.

Another approach is to use a feature of the Analysis ToolPak which makes putting random numbers into a range of cells pretty easy. Just follow these steps:

1. Choose Data Analysis from the Tools menu. If you are using Word 2007 or Word 2010, you display the Data tab of the ribbon and then click Data Analysis in the Analysis group. (If you don't see the Data Analysis option on the Tools menu or, in Word 2007 or Word 2010, you don't see the Analysis group on the Data tab of the ribbon, it means that you don't have the Analysis ToolPak enabled.) Excel displays the Data Analysis dialog box.

![](_page_6_Picture_24.jpeg)

*The Data Analysis dialog box.* 

- 2. In the list of functions in the dialog box, choose Random Number Generation.
- 3. Click on OK. Excel displays the Random Number Generation dialog box.

![](_page_7_Picture_127.jpeg)

*The Random Number Generation dialog box.* 

- 4. Using the controls in the dialog box, indicate the parameters you want used in generating a range of random numbers. (Make sure that you specify a range of cells in the Output Options area of the dialog box.)
- 5. Click on OK.

Copyright © 2010 by Sharon Parq Associates, Inc. Reprinted by permission. Thousands of free Microsoft Excel tips can be found online at http://excel.tips.net.

![](_page_7_Picture_128.jpeg)

![](_page_7_Picture_9.jpeg)

![](_page_7_Picture_10.jpeg)

# **Tip of the Month**

## **Email Safety**

Avoid clicking links in unsolicited emails. Malwareladen email attachments and malicious links within emails are frequent bedfellows in spam. Often, bad links are even more insidious than attachments because they can take you to legitimatelooking Web sites where you my be tricked into entering your credit card number or a username and password.

## **February Door Prize Question**

The first member to bring the answer to the February meeting will win a door prize.

### **What was the first portable computer?**

# **Members' E-mail Addresses**

Anderson, Jean jande77893@aol.com Barnett, Fred BNSCom@aol.com Bell, Julie imwebstuff@yahoo.com Berg-Wells, Lois luludefl@yahoo.com Berndtson, Barton bartb64@yahoo.com Berry, Bob & Tracy mgd2race@yahoo.com Bitterman, Jay bittjayl@aol.com Busch, Linda lindashrub@att.net Florian, Sherry florina3@earthlink.net Frost, Jack Jfrost13@sbcglobal.net Frost, Winnie wfrost13@sbcglobal.net Halley, Jack jack96@aol.com Hanlon, Terri terhanlon@comcast.net Henriksen, Henry hhenriksen@wi.rr.com Hobson, Marshia omsgadget@yahoo.com Jacobs, Bobby bobj2361@gmail.com Johnson, Dwight ij1450xl@yahoo.com Kalinoski, Donna donnaleek@juno.com Kline, Cherie catmom1001@aol.com Kusiak, Joseph juj014@att.net Larkin, Lester LesLarkin@aim.com Lewis, Carolyn lewis.linwood@att.net McEnery, John bigjohn1@optonline.net Ortseifen, Patricia patricia@ortseifen.com Rivera, Julio illuminismo jlrivera@db3mail.com

![](_page_8_Picture_2.jpeg)

Alleman, Elizabeth esa2204@aol.com Becht, George pechmem-gen@yahoo.com D'Agostino, Robert rusirius2736@sbcglobal.net Ditman, Bill william.ditman@comcast.net Eisenmann, Richard eisenrich@sbcglobal.net Garling, Richard richgarling@yellobirdmktg.com Gothann, Edward eddiegothann@yahoo.com Hamilton, Bill hamiltonbill24@comcast.net Hesse, Gary pocanada@sbcglobal.net Kostelnik, Steve steve kostelnik@usa.net Koudelka, Linda & Robert koudelka3@comcast.net Lagoni, Doreen bearmagic1999@aol.com Martin, Donald dmartin339@comcast.net Mata-Guzman, Marta marta5131959@yahoo.com McEnery, Mike mmcenery@sbcglobal.net Nickels, Cheryl cnickels1110@yahoo.com Nocerino, Phil windpiper2@yahoo.com Rehberger, Eric graduates63@gmail.com

Seidenberg, Lew drlew1@aol.com Seidenberg, Robin anguslechat@aol.com Smatlak, Ellen emsmis@hotmail.com Straw, Gerald gkstraw@comcast.net

Salsburg, Leslie leslie164@juno.com Rudnit, Harriet hrudnit@yahoo.com

Savage, Danjean & Ken kennethisavage@hotmail.com Sturek, Jorja **in Sturek@sbcglobal.net** Sutherland, Dorothy deedee1938@yahoo.com Urh, John johnurh@sbcglobal.net Wagner, Richard & Belinda SenoritaBW@AOL.com Wells, Alden alden\_racing74@yahoo.com

# **Members**

![](_page_8_Picture_9.jpeg)

**Have your Web Site Advertised here, e-mail me at editor@lcace.org www.pegasusphotos.zenfolio.com**

**www.RobinSeidenberg.com**

![](_page_8_Picture_12.jpeg)

**L.C.A.C.E. Phone: 847.623.3815 Web Site: http://www.lcace.org**

![](_page_8_Picture_14.jpeg)

Take a good look, you just might see yourself.

**http://lcace.org/PhotoAlbums.htm**

# **Member Profile**

#### **Michael McEnery**

Mike is one of our original members from the Atari Computer days, joining the club in 1986. His hometown is Merrick Island, New York but he now resides in Zion with his wife Corrine, son Chris and daughter Ginny

![](_page_9_Picture_3.jpeg)

who live close by. Mike retired from the U.S. Navy in 1993 after twenty-two years of service, and presently works as a classroom instructor/facilitator on the Great Lakes Naval Base.

Mike has volunteered or been elected to many positions since joining L.C.A.C.E. In the Atari days, he was the Public Domain Software Librarian and had to lug all those cassettes and then 5-inch floppies to the meetings for the members to purchase. Most recently, he has served as Desktop Publishing and Beginners/Novice SIG Leader, Program, Chairman, Vice President and Newsletter Editor.

Mike enjoys attending musical theater with his friends from Party of... ; fishing which he talks more about than doing, and digital photography which lead him into joining *Lake County Camera Club*. Mike also has the natural ability to mess up (**CRASH**) his computer on numerous occasions.

Mike's computer time is spent playing with his Flight Simulator (that is after he has rebuilt it form his most recent crash). He also enjoys editing digital photos, and of course homework. He states that his favorite program is Photoshop that is if he ever learns how to use it. His favorite book is Fail Safe and his favorite expression is the clubs motto "*Members Helping Members, Spend Money*."

His favorite food is Italian (or just anything with pasta), and yet his prize possession is his good health. The people he admires the most is his father and someone named J.J. For years, his friends have been trying teach him how to say "**NO**", and to stop saying "**I'm Sorry**", but in general he is one of the nicest guys you would want to know and the "**Bestest**" friends that anyone would ever want have.

![](_page_9_Picture_9.jpeg)

apëuq Member of The Association of **Personal Computer User Groups** 

> **Meeting** Agenda

> > ubuntu

**Linux** 

with Julie Bell

**10**